值域范围

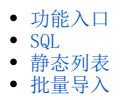

定义导入数据的合法范围,用于验证Excel中某一列的数据必须在指定的可选值列表内。

## <span id="page-0-0"></span>功能入口

入口1: 在"系统导航栏"选择 公共设置, 展开资源目录区, 在"值域范围"或其节点下文件夹的更多操作 · 中选择 新建 > 值域范围。

入口2: 在"公共设置"界面主菜单选择 值域范围。

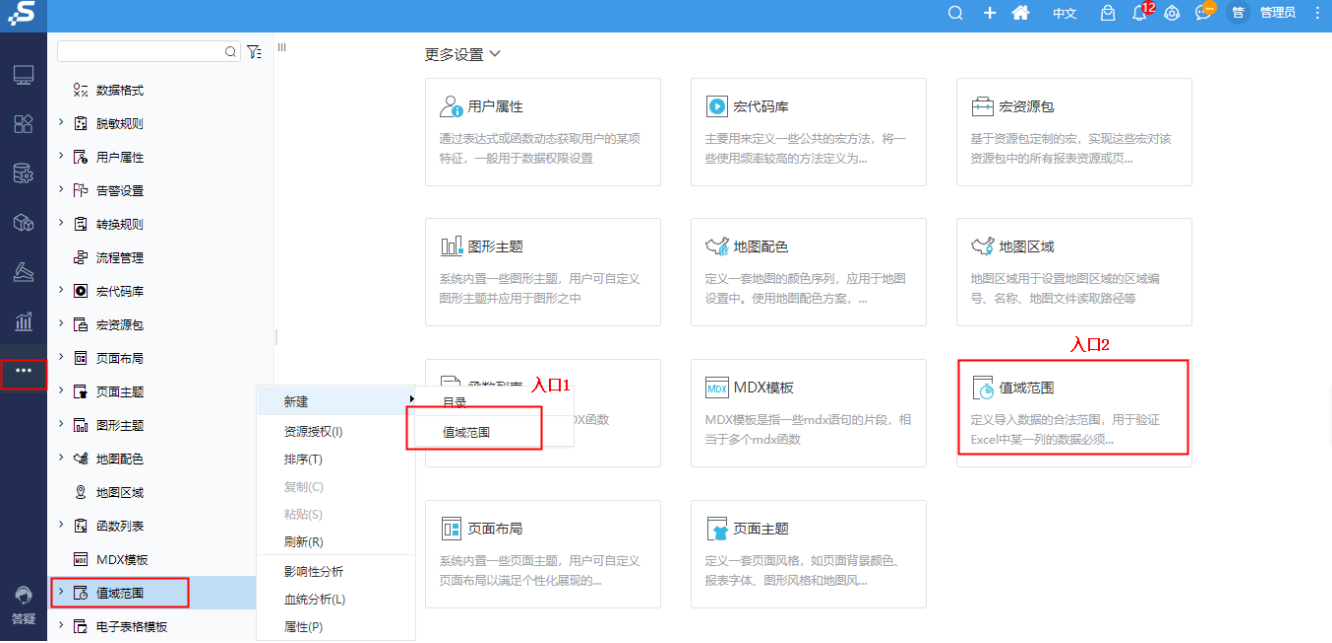

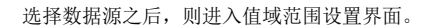

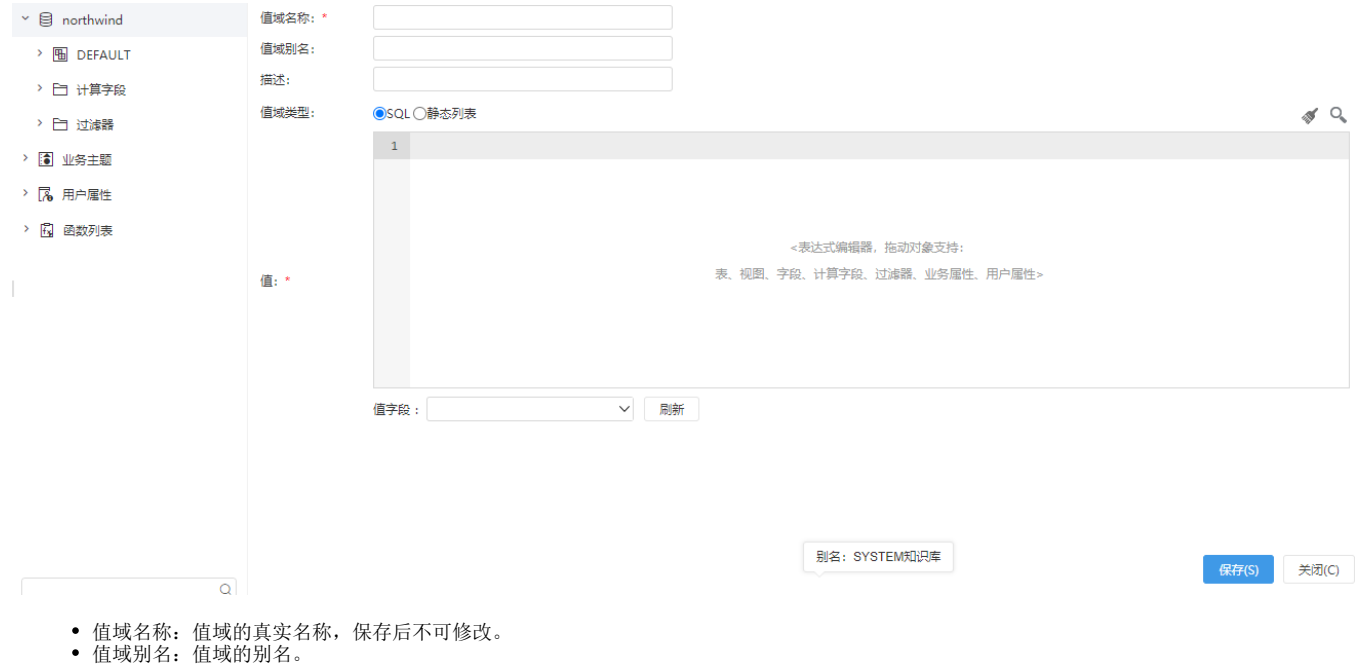

描述: 值域的描述信息。

值域类型:支持SQL和静态列表。

## <span id="page-1-0"></span>SQL

通过SQL的方式设置值域的可选值列表,可通过预览数据按钮查看SQL执行结果。

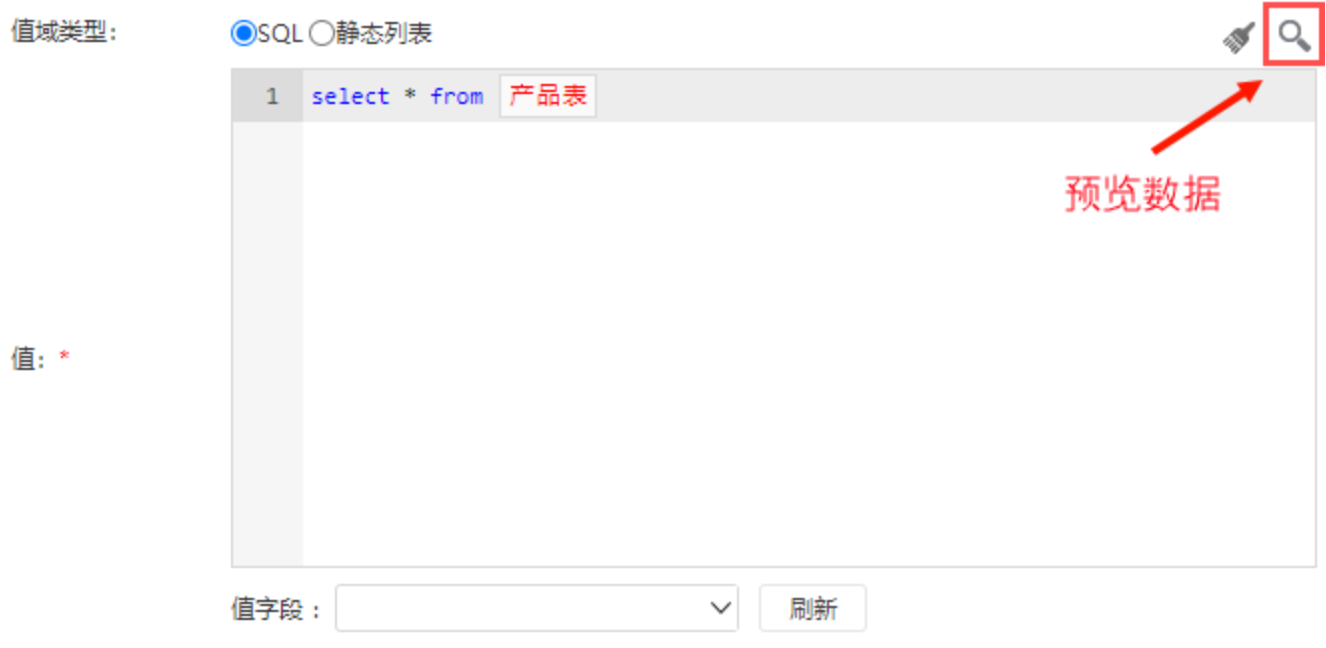

值:SQL表达式,支持where过滤。

值字段: 设置SQL中哪一列作为值域值。

## <span id="page-1-1"></span>静态列表

手动设置值列表,并支持批量导入。

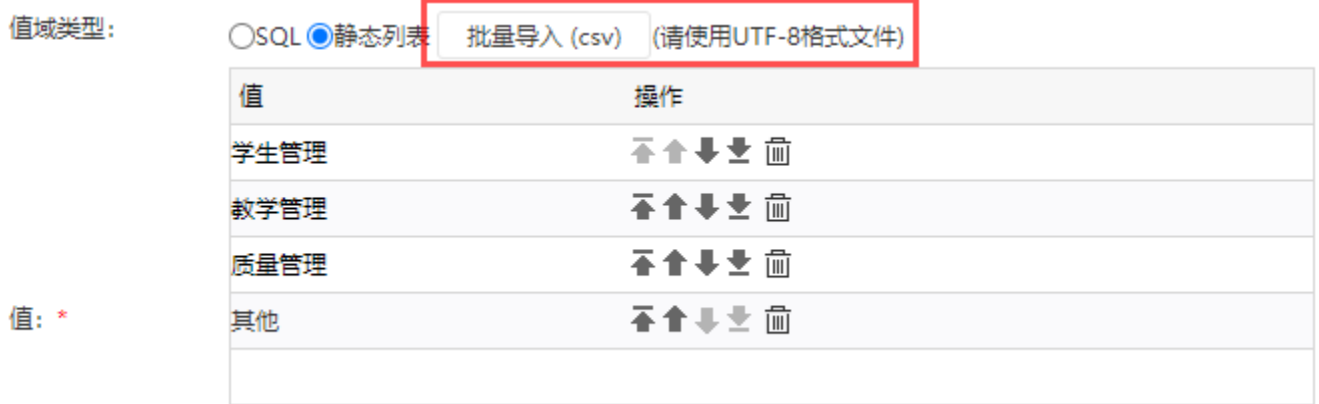

## <span id="page-1-2"></span>批量导入

选择静态列表后激活,可导入UTF-8编码的文本格式文件,每一行代表一个值,如:

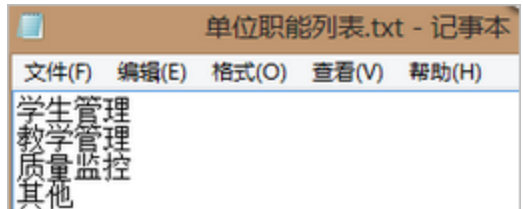